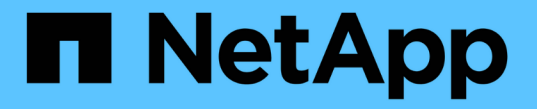

### 볼륨 또는 **qtree** 스토리지 컨테이너를 생성합니다 ONTAP 9

NetApp April 24, 2024

This PDF was generated from https://docs.netapp.com/ko-kr/ontap/smb-config/create-volume-task.html on April 24, 2024. Always check docs.netapp.com for the latest.

# 목차

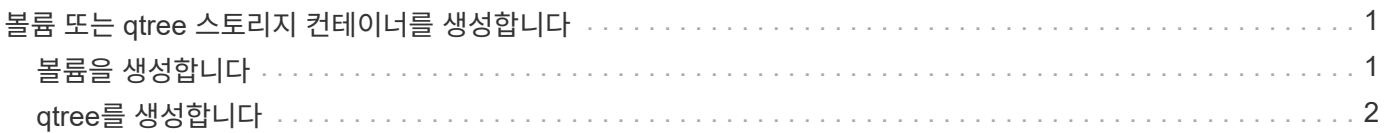

# <span id="page-2-0"></span>볼륨 또는 **qtree** 스토리지 컨테이너를 생성합니다

## <span id="page-2-1"></span>볼륨을 생성합니다

볼륨을 생성하고 "volume create" 명령을 사용하여 해당 접합 지점 및 기타 속성을 지정할 수 있습니다.

이 작업에 대해

클라이언트에서 데이터를 사용할 수 있도록 하려면 볼륨에 \_junction path\_가 포함되어야 합니다. 새 볼륨을 생성할 때 접합 경로를 지정할 수 있습니다. 접합 경로를 지정하지 않고 볼륨을 생성하는 경우, "volume mount" 명령을 사용하여 SVM 네임스페이스에서 볼륨을 mount 해야 합니다.

#### 시작하기 전에

- SMB를 설정하고 실행해야 합니다.
- SVM 보안 스타일은 NTFS여야 합니다.
- ONTAP 9.13.1 부터는 용량 분석 및 활동 추적 기능이 활성화된 볼륨을 생성할 수 있습니다. 용량 또는 활동 추적을 활성화하려면 을 실행합니다 volume create 명령을 사용합니다 -analytics-state 또는 -activity -tracking-state 를 로 설정합니다 on.

용량 분석 및 활동 추적에 대한 자세한 내용은 을 참조하십시오 [파일](https://docs.netapp.com/ko-kr/ontap/task_nas_file_system_analytics_enable.html) [시스템](https://docs.netapp.com/ko-kr/ontap/task_nas_file_system_analytics_enable.html) [분석](https://docs.netapp.com/ko-kr/ontap/task_nas_file_system_analytics_enable.html) [설정](https://docs.netapp.com/ko-kr/ontap/task_nas_file_system_analytics_enable.html).

#### 단계

1. 교차점으로 볼륨을 생성합니다. volume create -vserver *svm\_name* -volume *volume\_name* -aggregate aggregate name -size {integer[KB|MB|GB|TB|PB]} -security-style ntfs -junction-path *junction\_path*]

'-junction-path'의 선택 항목은 다음과 같습니다.

◦ 루트 바로 아래, 예: '/new\_vol'

새 볼륨을 생성하고 SVM 루트 볼륨에 직접 마운트하도록 지정할 수 있습니다.

◦ 기존 디렉토리 아래에 '/existing\_dir/new\_vol' 등이 있습니다

새 볼륨을 생성하고 기존 계층 구조에서 기존 볼륨에 마운트하도록 지정할 수 있습니다. 이 볼륨은 디렉토리로 표시됩니다.

새 볼륨 아래의 새 계층 구조에서 "/new\_dir/new\_vol"과 같은 새 디렉토리에 볼륨을 생성하려면 먼저 SVM 루트 볼륨에 대한 분기인 새 상위 볼륨을 생성해야 합니다. 그런 다음 새 상위 볼륨(새 디렉토리)의 접합 경로에 새 하위 볼륨을 생성합니다.

2. 볼륨이 원하는 접합 지점으로 생성되었는지 확인합니다. volume show -vserver *svm\_name* -volume *volume\_name* -junction

#### 예

다음 명령을 실행하면 SVM vs1.example.com 및 애그리게이트 aggr1에 user1이라는 새 볼륨이 생성됩니다. 새 볼륨은 '/users'에서 사용할 수 있습니다. 볼륨의 크기는 750GB이고 볼륨 유형은 볼륨 유형입니다(기본값).

cluster1::> volume create -vserver vs1.example.com -volume users -aggregate aggr1 -size 750g -junction-path /users [Job 1642] Job succeeded: Successful cluster1::> volume show -vserver vs1.example.com -volume users -junction Junction Junction Vserver Volume Active Junction Path Path Source ----------------- ------- -------- --------------- ---------- vs1.example.com users1 true /users RW\_volume

다음 명령을 실행하면 SVM의 ""home4" vs1.example.com`""와 애그리게이트 ""aggr1""에 새 볼륨이 생성됩니다. VS1 SVM은 이름 공간에 /ENG/ 디렉토리가 이미 있으며, '/ENG/' 네임스페이스의 홈 디렉토리가 되는 '/ENG/HOME'에서 새 볼륨을 사용할 수 있습니다. 볼륨 크기는 750GB이고 볼륨 보장은 볼륨 유형입니다(기본값).

cluster1::> volume create -vserver vs1.example.com -volume home4 -aggregate aggr1 -size 750g -junction-path /eng/home [Job 1642] Job succeeded: Successful cluster1::> volume show -vserver vs1.example.com -volume home4 -junction Junction Junction Vserver Volume Active Junction Path Path Source ---------------- ------- -------- --------------- ---------- vs1.example.com home4 true /eng/home RW\_volume

## <span id="page-3-0"></span>**qtree**를 생성합니다

'volume qtree create' 명령을 사용하여 데이터를 포함하는 qtree를 생성하고 해당 속성을 지정할 수 있습니다.

시작하기 전에

- SVM과 새 qtree가 포함될 볼륨이 이미 존재해야 합니다.
- SVM 보안 스타일은 NTFS여야 하며 SMB를 설정하고 실행해야 합니다.

단계

1. gtree:'volume gtree create-vserver vserver\_name{-volume volume\_name-gtree gtree\_name|-gtree-path qtree path qtree path}-security-style NTFS'를 생성합니다

볼륨과 qtree를 별도의 인수로 지정하거나 qtree 경로 인수를 '/vol/volume\_name/\_qtree\_name' 형식으로 지정할 수 있습니다.

2. qtree가 'volume qtree show-vserver vserver\_name{-volume volume\_name-qtree qtree qtree\_name|-qtreepath qtree path}' 접합 경로로 생성되었는지 확인합니다

예

다음 예에서는 junction path '/vol/data1'이 있는 SVM vs1.example.com 에 qt01이라는 이름의 qtree를 생성합니다.

cluster1::> volume qtree create -vserver vs1.example.com -qtree-path /vol/data1/qt01 -security-style ntfs [Job 1642] Job succeeded: Successful cluster1::> volume qtree show -vserver vs1.example.com -qtree-path /vol/data1/qt01 Vserver Name: vs1.example.com Volume Name: data1 Qtree Name: qt01 Actual (Non-Junction) Qtree Path: /vol/data1/qt01 Security Style: ntfs Oplock Mode: enable Unix Permissions: ---rwxr-xr-x Qtree Id: 2 Qtree Status: normal Export Policy: default Is Export Policy Inherited: true

Copyright © 2024 NetApp, Inc. All Rights Reserved. 미국에서 인쇄됨 본 문서의 어떠한 부분도 저작권 소유자의 사전 서면 승인 없이는 어떠한 형식이나 수단(복사, 녹음, 녹화 또는 전자 검색 시스템에 저장하는 것을 비롯한 그래픽, 전자적 또는 기계적 방법)으로도 복제될 수 없습니다.

NetApp이 저작권을 가진 자료에 있는 소프트웨어에는 아래의 라이센스와 고지사항이 적용됩니다.

본 소프트웨어는 NetApp에 의해 '있는 그대로' 제공되며 상품성 및 특정 목적에의 적합성에 대한 명시적 또는 묵시적 보증을 포함하여(이에 제한되지 않음) 어떠한 보증도 하지 않습니다. NetApp은 대체품 또는 대체 서비스의 조달, 사용 불능, 데이터 손실, 이익 손실, 영업 중단을 포함하여(이에 국한되지 않음), 이 소프트웨어의 사용으로 인해 발생하는 모든 직접 및 간접 손해, 우발적 손해, 특별 손해, 징벌적 손해, 결과적 손해의 발생에 대하여 그 발생 이유, 책임론, 계약 여부, 엄격한 책임, 불법 행위(과실 또는 그렇지 않은 경우)와 관계없이 어떠한 책임도 지지 않으며, 이와 같은 손실의 발생 가능성이 통지되었다 하더라도 마찬가지입니다.

NetApp은 본 문서에 설명된 제품을 언제든지 예고 없이 변경할 권리를 보유합니다. NetApp은 NetApp의 명시적인 서면 동의를 받은 경우를 제외하고 본 문서에 설명된 제품을 사용하여 발생하는 어떠한 문제에도 책임을 지지 않습니다. 본 제품의 사용 또는 구매의 경우 NetApp에서는 어떠한 특허권, 상표권 또는 기타 지적 재산권이 적용되는 라이센스도 제공하지 않습니다.

본 설명서에 설명된 제품은 하나 이상의 미국 특허, 해외 특허 또는 출원 중인 특허로 보호됩니다.

제한적 권리 표시: 정부에 의한 사용, 복제 또는 공개에는 DFARS 252.227-7013(2014년 2월) 및 FAR 52.227- 19(2007년 12월)의 기술 데이터-비상업적 품목에 대한 권리(Rights in Technical Data -Noncommercial Items) 조항의 하위 조항 (b)(3)에 설명된 제한사항이 적용됩니다.

여기에 포함된 데이터는 상업용 제품 및/또는 상업용 서비스(FAR 2.101에 정의)에 해당하며 NetApp, Inc.의 독점 자산입니다. 본 계약에 따라 제공되는 모든 NetApp 기술 데이터 및 컴퓨터 소프트웨어는 본질적으로 상업용이며 개인 비용만으로 개발되었습니다. 미국 정부는 데이터가 제공된 미국 계약과 관련하여 해당 계약을 지원하는 데에만 데이터에 대한 전 세계적으로 비독점적이고 양도할 수 없으며 재사용이 불가능하며 취소 불가능한 라이센스를 제한적으로 가집니다. 여기에 제공된 경우를 제외하고 NetApp, Inc.의 사전 서면 승인 없이는 이 데이터를 사용, 공개, 재생산, 수정, 수행 또는 표시할 수 없습니다. 미국 국방부에 대한 정부 라이센스는 DFARS 조항 252.227-7015(b)(2014년 2월)에 명시된 권한으로 제한됩니다.

#### 상표 정보

NETAPP, NETAPP 로고 및 <http://www.netapp.com/TM>에 나열된 마크는 NetApp, Inc.의 상표입니다. 기타 회사 및 제품 이름은 해당 소유자의 상표일 수 있습니다.